Leagueapps Process to add multiple registrations or additional athletes before checkout.

After completing the first registration, before completing payment

Step 1 - click "ADD ANOTHER REGISTRATION" (Blue Button).

**BOLD** 

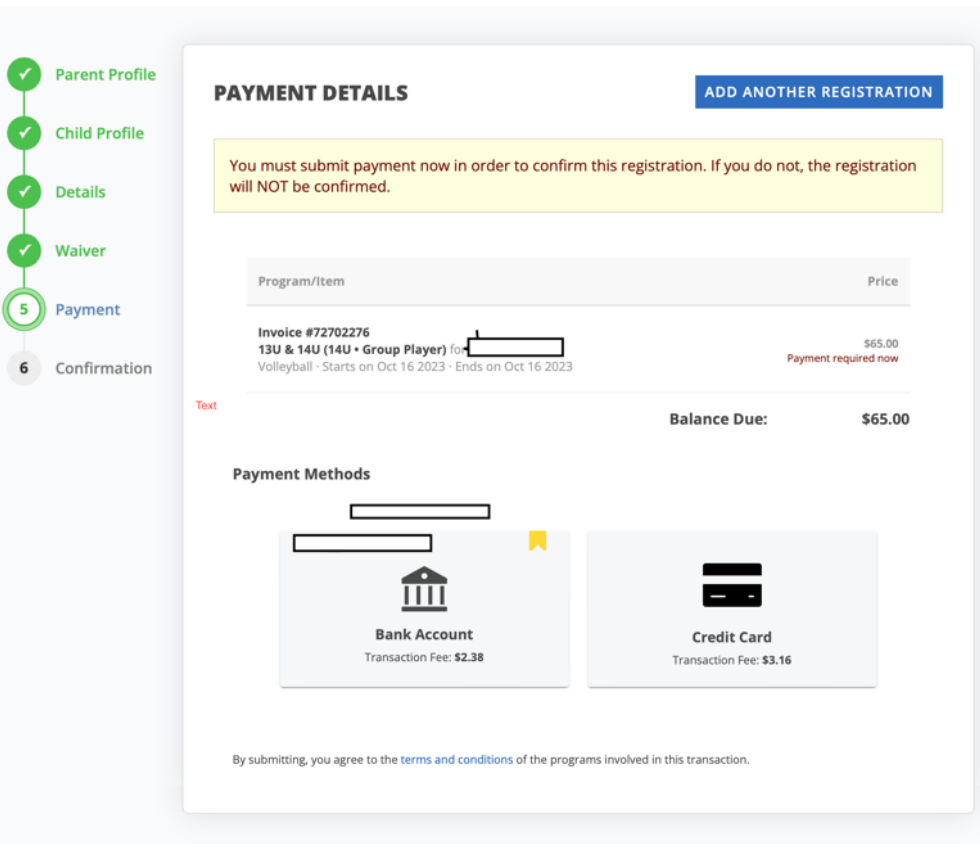

## Step 2 – Click "Choose a different program."

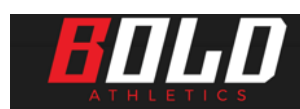

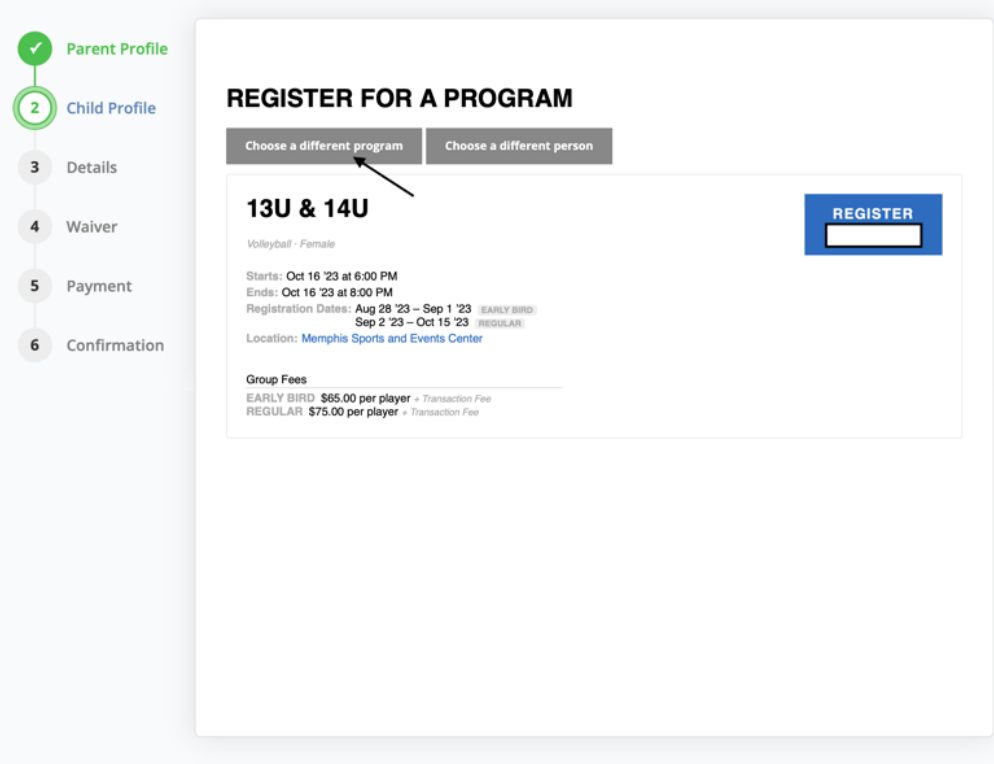

Step 3 – Select the additional program you want to add.

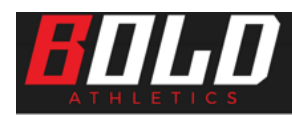

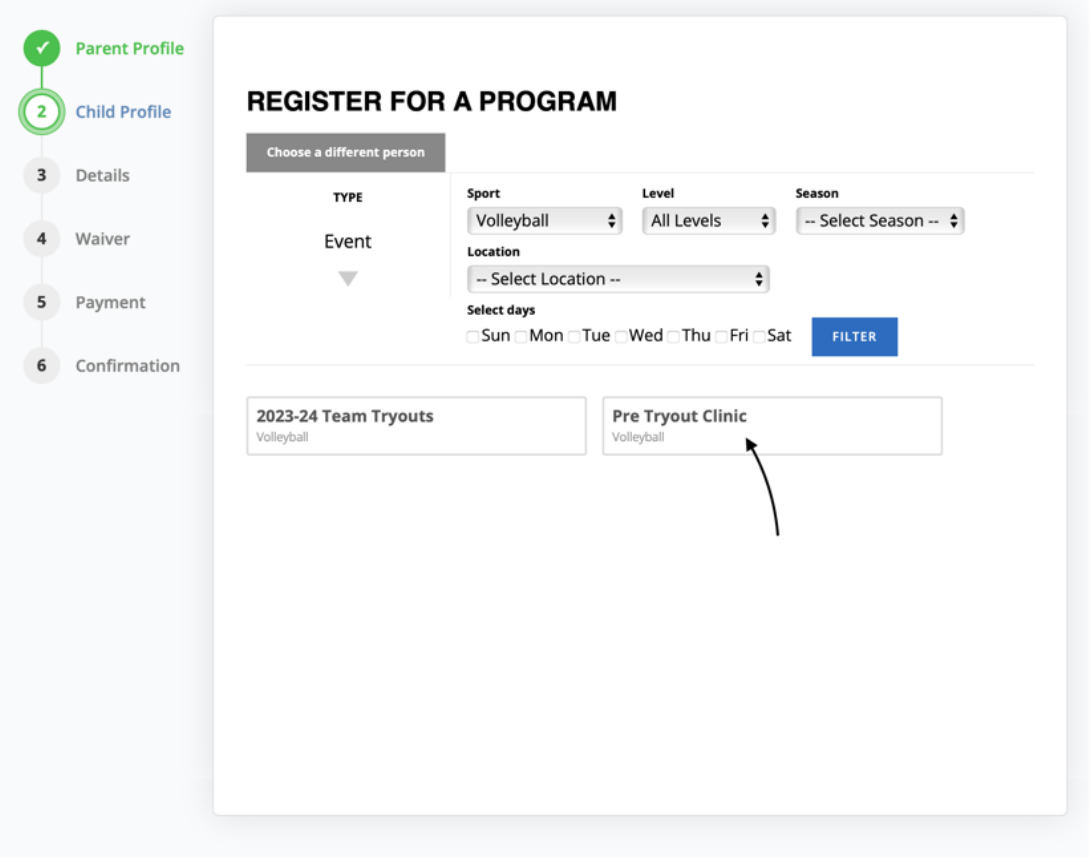

Step 4 – Both programs should be added in the cart.

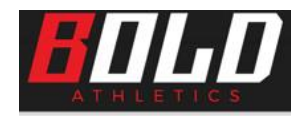

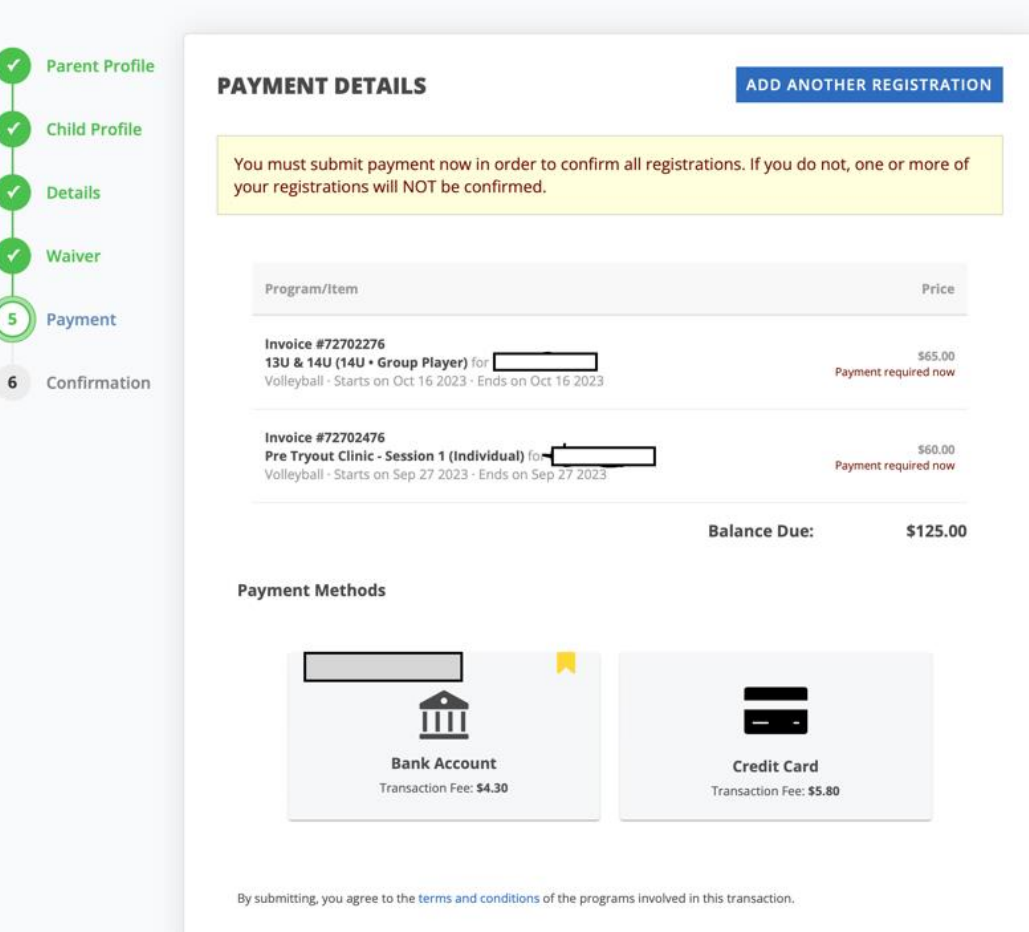